## **Commack Middle School Guide Book for Families**

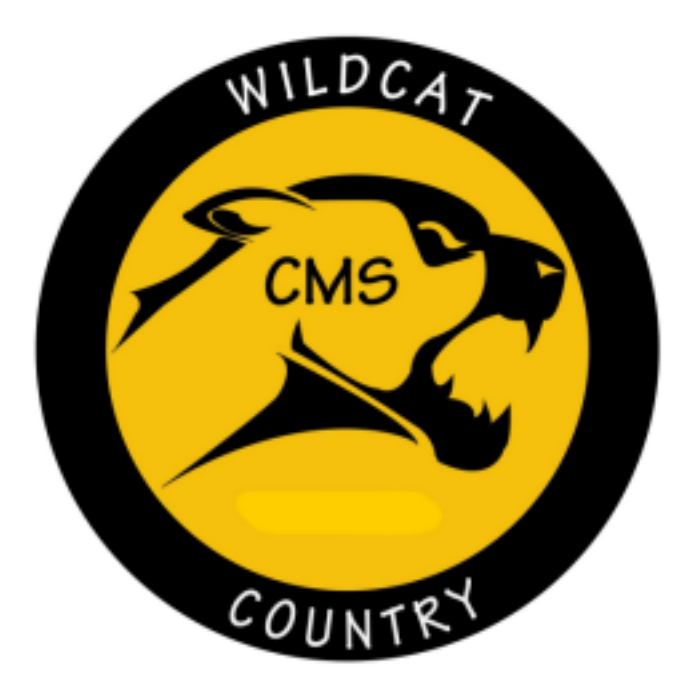

This document contains answers to many of the questions you may have about Commack Middle School. Remember, you can always talk to any Teacher, School Counselor, Administrator or any staff member if you need any assistance.

Updated 8/23

## **TABLE OF CONTENTS**

**GENERAL [INFORMATION](#page-2-0)**

**[LOCKERS](#page-7-0)**

**[COUNSELING](#page-8-0) CENTER**

**[TECHNOLOGY](#page-10-0) FOR FAMILIES**

**LUNCH & THE [CAFETERIA](#page-14-0)**

**[ARRIVAL](#page-16-0) TO SCHOOL & EARLY PICK UP**

**[DISMISSAL](#page-17-0) FROM SCHOOL & LATE BUSES**

**QUICK LINKS & CONTACT [INFORMATION](#page-18-0)**

## **GENERAL INFORMATION**

<span id="page-2-0"></span>The Middle School is divided into teams amongst the grade levels. The teachers and counselors of each team meet together weekly to discuss academics and/or social issues as they relate to individual students and entire classes. All educators work collaboratively with mental health staff, administrators, and parents to ensure that the developmental, social, emotional and academic needs of individual students are met.

All students at Commack Middle School learn through the Middle Years Program (MYP). MYP provides a framework of academic challenge that allows students to connect what they learn in school to the outside world, thereby producing a culture of global-minded learners. The MYP is focused on encouraging students to become critical and reflective thinkers. The Middle Years Program is inclusive and focused on every child. The MYP is designed to help students find a sense of belonging in this ever-changing and increasingly interrelated world and to foster their positive attitude toward learning.

**\_\_\_\_\_\_\_\_\_\_\_\_\_\_\_\_\_\_\_\_\_\_\_\_\_\_\_\_\_\_\_\_\_\_\_\_\_\_\_\_\_\_\_\_\_\_\_\_\_\_\_\_\_\_\_\_\_\_\_\_\_**

#### **1. Courses**

#### ● **Main Academic Classes**:

Main academic classes include: English, Math, Science, Social Studies, World Language. These classes are located in a designated area of the school depending on which "house" your child is assigned to. 6th grade students will be assigned to the "E" house, and 7th and 8th grade students will be assigned to either the "C" house or "D" house. Students will have the opportunity to select a world language class beginning in 6th grade. Students have the option to study Spanish, Italian, or French.

#### **● Homeroom:**

Homeroom is the same location as first period and a time for students to take care of errands they may have within the school. Daily announcements will be shared during homeroom. If students miss the announcements, they can access them by clicking here: CMS [Announcements.](https://www.commackschools.org/CMSAnnouncements.aspx)

#### **● Extended Learning Opportunity (ELO):**

ELO is a scheduled class where independent work takes place. Students should take advantage of the opportunity to complete work or tasks associated with curricular courses. Students will have designated time for independent work and independent reading.

#### ● **Wheel (Art, Family Consumer Science, Health, Technology)**:

Students will be enrolled in four classes throughout the school year, taking one of each class every day and rotating each quarter. Students will take each wheel class during each school year.

#### **● Enrichment:**

Students in 7th and 8th grade may have the opportunity to take an enrichment class. These courses meet every other day for the entire year, are project-based, and include curricula that meet the needs of different learners within the same class. For additional information about enrichment classes, please click the following link: **[Enrichment](https://www.commack.k12.ny.us/EnrichmentCourses.aspx) Courses** Enrichment courses offered are as follows:

- Building & Beyond - Math & Science Research -Science History & Cinema - Digital Media -

Forensics - The Writer's Studio - Gaming & Coding - Project Invention -Theater

- Leaders of Tomorrow - Robotics

#### **● Music:**

Students are able to choose which music class they would like to participate in. Students can choose to take Band, Chorus, Orchestra, or General Music. Students who are in Band or Orchestra and would like to participate in Chorus, will have the option to take Lunch Chorus.

This is just a general overview of courses, for specific information, please access the 6th [Grade](https://www.commackschools.org/Downloads/CMS%206th%20Grade%20Curriculum%20Guide%20Master10.pdf?v=12) [Curriculum](https://www.commackschools.org/Downloads/CMS%206th%20Grade%20Curriculum%20Guide%20Master10.pdf?v=12) Guide, or 7th and 8th Grade [Curriculum](https://www.commackschools.org/Downloads/CMS%207%20and%208th%20Grade%20Curriculum%20Guide%20Master11.pdf?v=265) Guide.

#### **2. Extra Help**

All teachers offer extra help. Extra help time and day is determined by each classroom teacher. Morning extra help begins at 7:15am. Afternoon extra help begins directly after school until 3:30pm. Students should check with each teacher to find out when their extra help is offered.

**\_\_\_\_\_\_\_\_\_\_\_\_\_\_\_\_\_\_\_\_\_\_\_\_\_\_\_\_\_\_\_\_\_\_\_\_\_\_\_\_\_\_\_\_\_\_\_\_\_\_\_\_\_\_\_\_\_\_\_\_\_\_\_\_\_\_**

**\_\_\_\_\_\_\_\_\_\_\_\_\_\_\_\_\_\_\_\_\_\_\_\_\_\_\_\_\_\_\_\_\_\_\_\_\_\_\_\_\_\_\_\_\_\_\_\_\_\_\_\_\_\_\_\_\_\_\_\_\_\_\_\_\_\_**

#### **3. Passes to Leave Class**

Students who need to leave the classroom for any reason, should ask their teacher for a pass. The teacher will write and sign a pass that will then be verified when they arrive at their destination. When they leave their destination a pass will be issued to show their teacher when they return to class.

**\_\_\_\_\_\_\_\_\_\_\_\_\_\_\_\_\_\_\_\_\_\_\_\_\_\_\_\_\_\_\_\_\_\_\_\_\_\_\_\_\_\_\_\_\_\_\_\_\_\_\_\_\_\_\_\_\_\_\_\_\_\_\_\_\_\_**

#### **4. Bathrooms**

Bathrooms are located in each "house" of the building. Each "house" has a boys and girls restroom. Single stall restrooms are located in the "C" house and by the cafeteria.

**\_\_\_\_\_\_\_\_\_\_\_\_\_\_\_\_\_\_\_\_\_\_\_\_\_\_\_\_\_\_\_\_\_\_\_\_\_\_\_\_\_\_\_\_\_\_\_\_\_\_\_\_\_\_\_\_\_\_\_\_\_**

#### **5. Chromebooks**

Every student at Commack Middle School has their own Chromebook for school use. The Chromebook should be brought to school each day and home each afternoon as students will need it at both places. Students should treat their Chromebook like any other school-issued item and take care of it. If issues arise with their Chromebook, our dedicated Instructional Technology staff is available to assist them. Chromebook help is available throughout the school day. Ask your homeroom teacher or school counselor where to go for help.

**\_\_\_\_\_\_\_\_\_\_\_\_\_\_\_\_\_\_\_\_\_\_\_\_\_\_\_\_\_\_\_\_\_\_\_\_\_\_\_\_\_\_\_\_\_\_\_\_\_\_\_\_\_\_\_\_\_\_\_\_\_**

#### **6. Clubs and Activities**

The middle school offers a variety of clubs to all its students. A list of clubs is posted on our website and can be accessed by clicking here: Clubs & [Activities.](https://www.commack.k12.ny.us/CMS-Clubs.aspx) Students who wish to join a club should listen to the PA announcements for that club's meeting time and place, then plan to attend the meeting. Clubs offered include areas of interest in Art, Music, Honor Societies (application required), Nature & Animals, Athletics, Creativity & Writing.

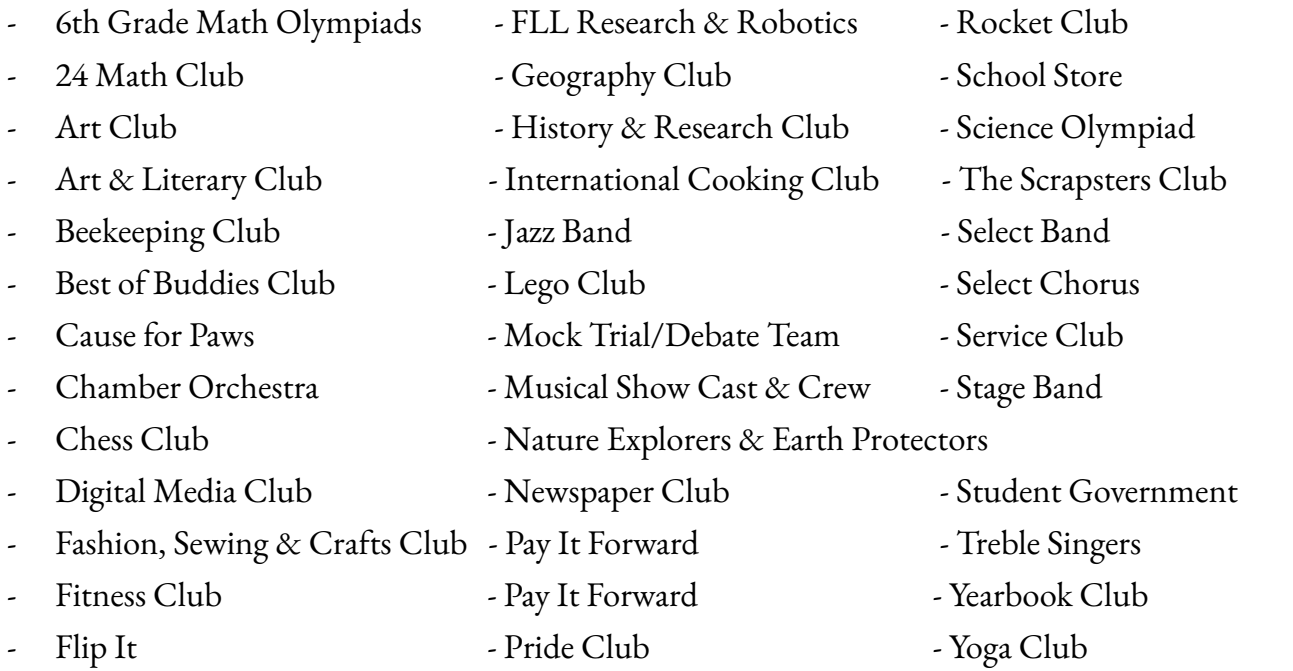

**\_\_\_\_\_\_\_\_\_\_\_\_\_\_\_\_\_\_\_\_\_\_\_\_\_\_\_\_\_\_\_\_\_\_\_\_\_\_\_\_\_\_\_\_\_\_\_\_\_\_\_\_\_\_\_\_**

#### **7. Bell Schedule**

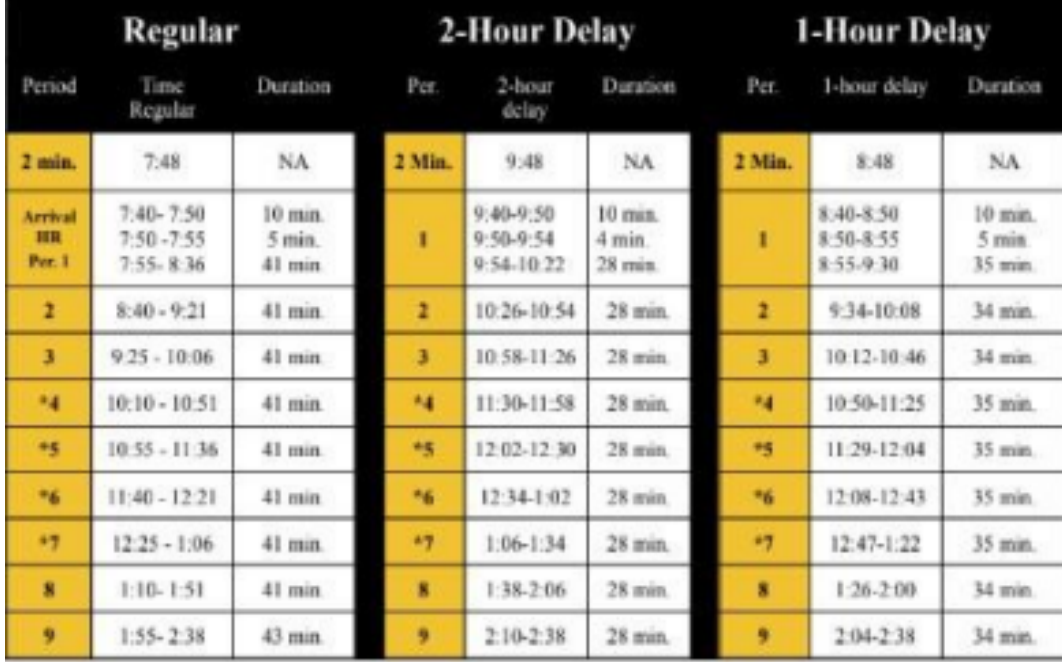

## **8. Sample Schedule- 6th grade**

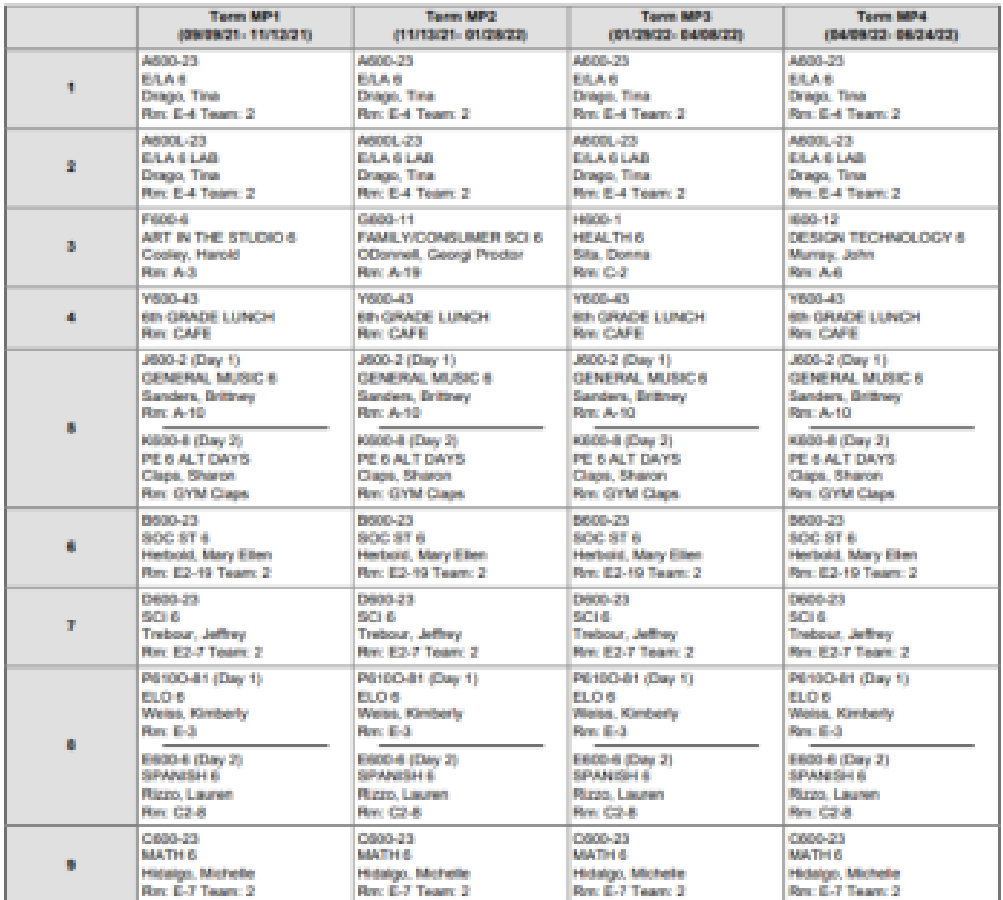

## **9: Supply List**

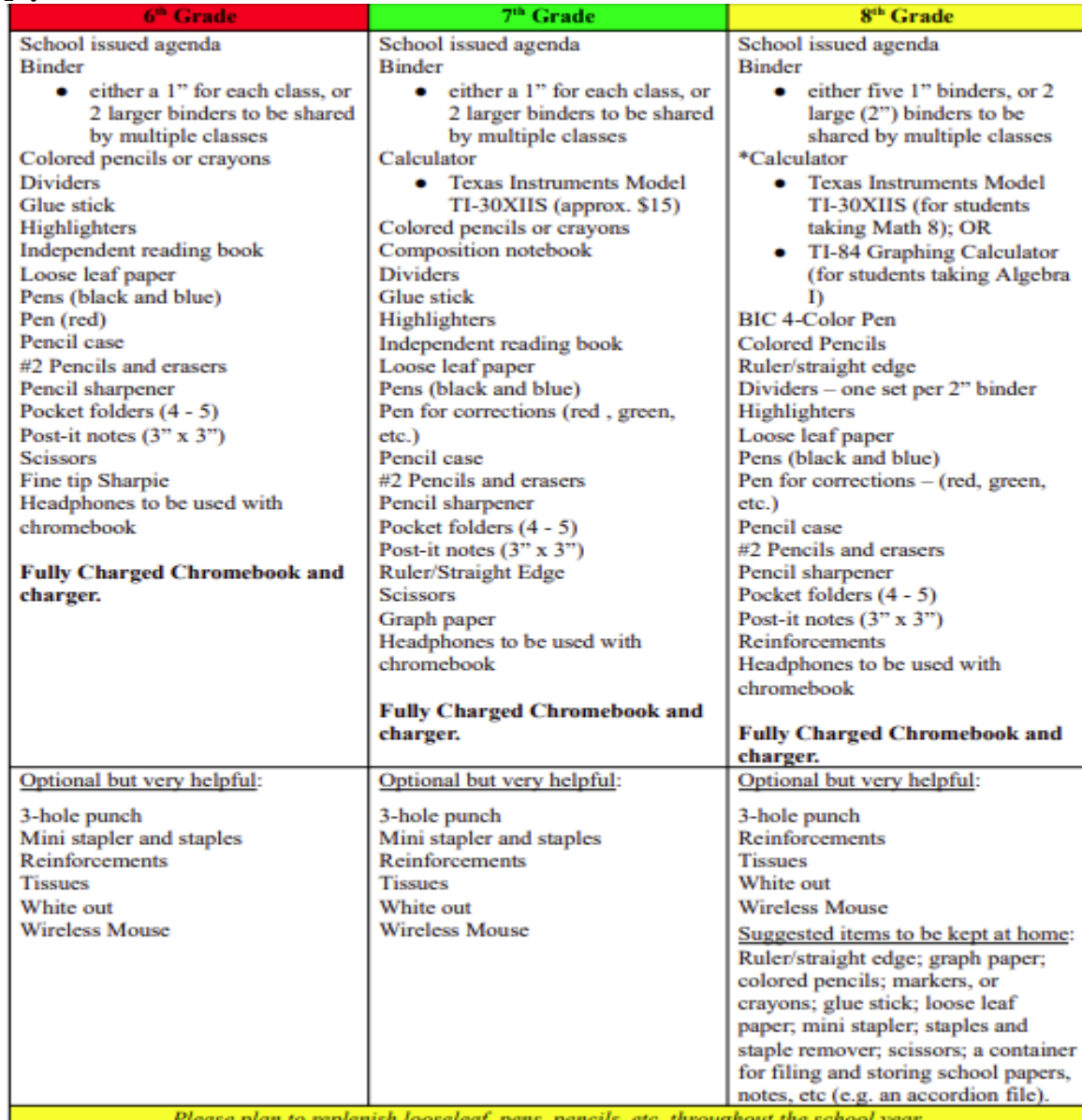

Please plan to replenish looseleaf, pens, pencils, etc. throughout the school year.<br>\*Graphing calculators may be borrowed from the school library, at parents' preference.

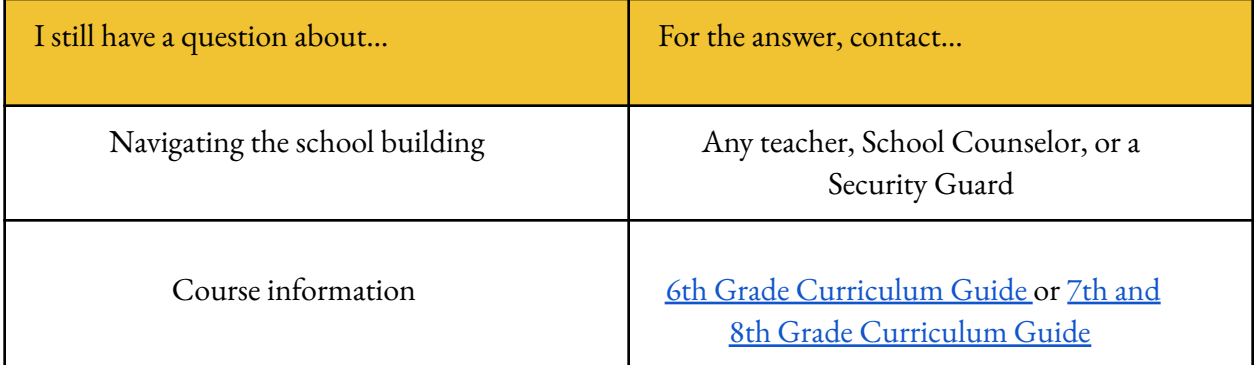

#### **1. Finding your Locker**

Lockers are assigned throughout the school on both the first and second floors. Lockers are numbered by house and individual locker number. Student's locker information can be found at the bottom of their schedule.

**\_\_\_\_\_\_\_\_\_\_\_\_\_\_\_\_\_\_\_\_\_\_\_\_\_\_\_\_\_\_\_\_\_\_\_\_\_\_\_\_\_\_\_\_\_\_\_\_\_\_\_\_\_\_\_\_\_\_\_\_\_\_\_\_\_\_**

<span id="page-7-0"></span>**\_\_\_\_\_\_\_\_\_\_\_\_\_\_\_\_\_\_\_\_\_\_\_\_\_\_\_\_\_\_\_\_\_\_\_\_\_\_\_\_\_\_\_\_\_\_\_\_\_\_\_\_\_\_\_\_\_\_\_\_\_\_\_\_\_\_**

#### **2. Issues with your Locker**

Students who are having trouble opening their locker should not worry. Locker repair forms are available on each teachers' Google Classroom or can be found by clicking here: [Locker](https://docs.google.com/forms/d/e/1FAIpQLSfPLNJ8IGDQaZCX097X-9mQ6cwRP0s4Vzdxh1NgQtygtuWKVA/viewform) Repair Form. Students should complete the form and our staff will assist in ensuring the locker is working appropriately. Students who have trouble with their combination, should speak with their School Counselor.

**\_\_\_\_\_\_\_\_\_\_\_\_\_\_\_\_\_\_\_\_\_\_\_\_\_\_\_\_\_\_\_\_\_\_\_\_\_\_\_\_\_\_\_\_\_\_\_\_\_\_\_\_\_\_\_\_\_\_\_\_\_\_\_\_\_\_**

#### **3. Sharing Lockers**

Lockers are a secure space to keep personal belongings. Students are not permitted to share their locker or combination with anyone.

**\_\_\_\_\_\_\_\_\_\_\_\_\_\_\_\_\_\_\_\_\_\_\_\_\_\_\_\_\_\_\_\_\_\_\_\_\_\_\_\_\_\_\_\_\_\_\_\_\_\_\_\_\_\_\_\_\_\_\_\_\_\_\_\_\_**

#### **4. Gym Lockers**

Gym lockers will be assigned by students' physical education teachers at the beginning of the school year. Gym lockers are a secure space to keep personal belongings while in physical education. Students should secure their belongings in their gym locker, and not on a bench or the floor of the locker room. The locker room is not locked and multiple classes have access to the space.

**\_\_\_\_\_\_\_\_\_\_\_\_\_\_\_\_\_\_\_\_\_\_\_\_\_\_\_\_\_\_\_\_\_\_\_\_\_\_\_\_\_\_\_\_\_\_\_\_\_\_\_\_\_\_\_\_\_\_\_\_\_\_\_\_\_\_**

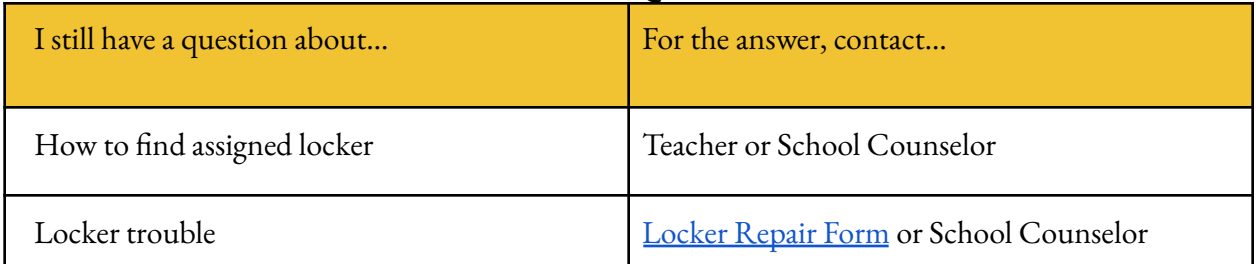

## <span id="page-8-0"></span>**COUNSELING CENTER \_\_\_\_\_\_\_\_\_\_\_\_\_\_\_\_\_\_\_\_\_\_\_\_\_\_\_\_\_\_\_\_\_\_\_\_\_\_\_\_\_\_\_\_\_\_\_\_\_\_\_\_\_\_\_\_\_\_\_\_\_\_\_\_\_\_\_**

The Counseling Center is the main "hub" in the front of the building. Students should feel comfortable to visit whenever they have a question. Listed below are the School Counselors, School Social Workers, School Psychologists and their respective email addresses.

**\_\_\_\_\_\_\_\_\_\_\_\_\_\_\_\_\_\_\_\_\_\_\_\_\_\_\_\_\_\_\_\_\_\_\_\_\_\_\_\_\_\_\_\_\_\_\_\_\_\_\_\_\_\_\_\_\_\_\_\_\_\_\_\_\_\_**

[Click](https://www.commackschools.org/CounselingDepartment.aspx) here to visit the Counseling Center website for the most up-to-date information on events, opportunities and happenings:

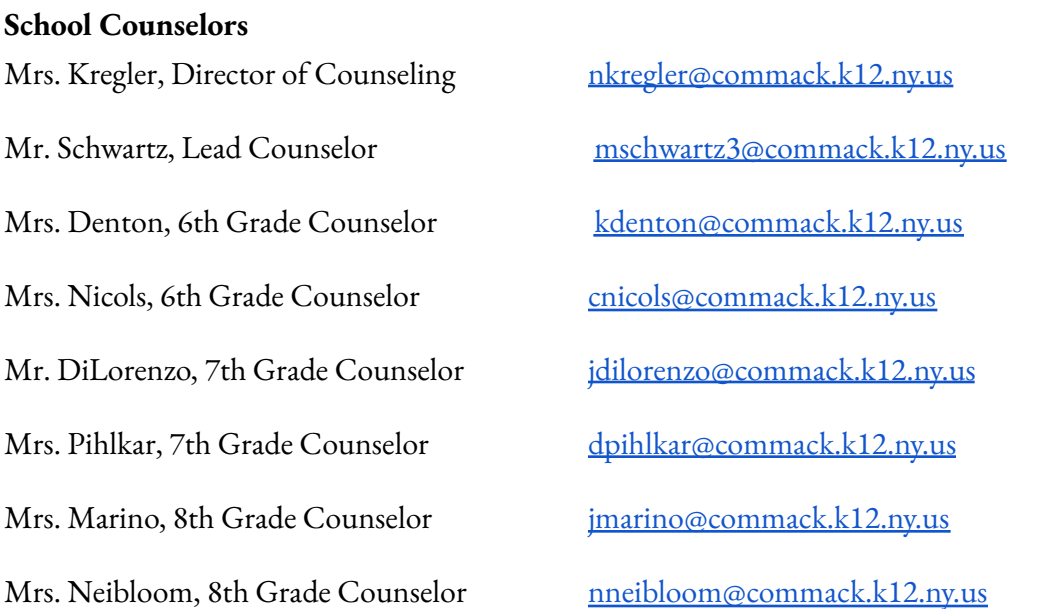

#### **School Psychologists**

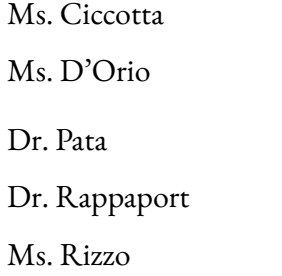

# **School Social Workers**

[sciccotta@commack.k12.ny.us](mailto:sciccotta@commack.k12.ny.us) [ldorio@commack.k12.ny.us](mailto:ldorio@commack.k12.ny.us) [apata@commack.k12.ny.us](mailto:apata@commack.k12.ny.us) [erappaport@commack.k12.ny.us](mailto:erappaport@commack.k12.ny.us) [jrizzo@commack.k12.ny.us](mailto:jrizzo@commack.k12.ny.us)

Mrs. Klingman [kklingman@commack.k12.ny.us](mailto:kklingman@commack.k12.ny.us) Mrs. Schleisner [aschleisner@commack.k12.ny.us](mailto:aschleisner@commack.k12.ny.us)

#### **1. The Role of the Middle School Counselor**

- Guide students in transition from elementary to middle school and from middle school to high school
- Advise students on academic planning
- Monitor academic progress
- Support students' social-emotional well-being
- Provide career guidance
- Facilitate special programs for students

#### **2. Appointments**

Appointments should be scheduled during a student's non-academic class period. To make an appointment, students can:

**\_\_\_\_\_\_\_\_\_\_\_\_\_\_\_\_\_\_\_\_\_\_\_\_\_\_\_\_\_\_\_\_\_\_\_\_\_\_\_\_\_\_\_\_\_\_\_\_\_\_\_\_\_\_\_\_\_\_\_\_\_\_\_\_\_**

**\_\_\_\_\_\_\_\_\_\_\_\_\_\_\_\_\_\_\_\_\_\_\_\_\_\_\_\_\_\_\_\_\_\_\_\_\_\_\_\_\_\_\_\_\_\_\_\_\_\_\_\_\_\_\_\_\_\_\_\_\_\_\_\_\_**

- Visit the Counseling Center during homeroom, ELO, lunch period or after school
- Fill out the google form [Click](https://docs.google.com/forms/d/e/1FAIpQLScNjNgTZyQTa-OZ0takiLXF0gbiX1IqC9geJLu7_GIEgtreYg/viewform) here

#### **3. Useful Links for Students**

- [Naviance](https://id.naviance.com/) login For college searches and career interest inventories
- 6th Grade [Curriculum](https://www.commackschools.org/Downloads/CMS%206th%20Grade%20Curriculum%20Guide%20Master10.pdf?v=12) Guide For information 6th grade courses
- 7th and 8th Grade [Curriculum](https://www.commackschools.org/Downloads/CMS%207%20and%208th%20Grade%20Curriculum%20Guide%20Master11.pdf?v=265) Guide For information 7th and 8th grade courses
- Mental Health [Resources](https://www.commackschools.org/MentalHealthResources.aspx) Child in Crisis support

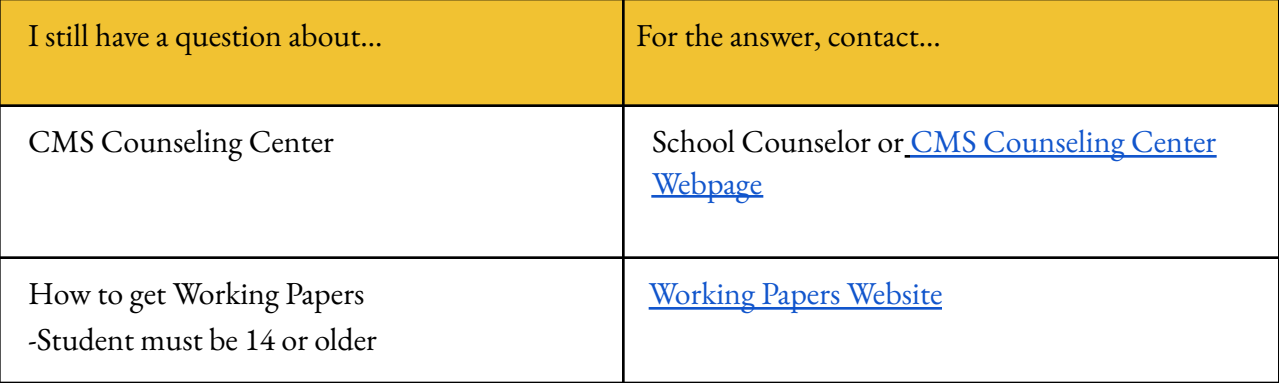

<span id="page-10-0"></span>**Portal Information:** To view grades, attendance, schedules, direct messages and more.

● **Parent Portal:** For Help or to Obtain a Parent Portal Activation Key, please email a request to parentportal@commack.k12.ny.us. Be sure to include your name, your child's name, your child's birthday, and the school he or she attends.

**\_\_\_\_\_\_\_\_\_\_\_\_\_\_\_\_\_\_\_\_\_\_\_\_\_\_\_\_\_\_\_\_\_\_\_\_\_\_\_\_\_\_\_\_\_\_\_\_\_\_\_\_\_\_\_\_\_\_\_\_\_\_\_\_\_**

**Network Log in:** Your username and password will be communicated to you by your

counselor. · Any issues please email [CMSGoogleSupport@commack.k12.ny.us](mailto:CMSGoogleSupport@commack.k12.ny.us)

· If you type your username and password incorrectly more than twice, your account will be locked for 15 minutes. There are no staff members in the building that can unlock your account.

#### **Microsoft Office 365:** (Word, PowerPoint, Excel, Outlook *Email*)

· Username@commack.k12.ny.us (your network username)

· Password – Same as your network password

#### **Google Classroom:**

· Username@commack.k12.ny.us (your network username)

· Password – Your initial password is the same as your network password. The system will prompt you to change it on a regular basis.

· Please refer to the How-to Guides located on the District [Website](https://www.commackschools.org/Default.aspx)

· Any issues please email: CMSGoogleSupport@commack.k12.ny.us

#### **Wireless Network:**

Students have access to Comstudent network only for personal devices. Do not attempt to connect to Comprivate, Compublic or Comstaff. School issued devices will automatically connect to the appropriate network. Use your network login information to connect.

#### **Chromebook Assistance:**

For Chromebook help or damage, students can visit the Chromebook Café during lunch or ELO Period. Ask your homeroom teacher or school counselor where to go for help.

#### **New Parent Login:**

#### **Logging in from a Web Browser**

Students and parents have different login pages.

- 1. Visit <https://campus.commack.k12.ny.us/campus/portal/commack.jsp>
- 2. Click either **Campus Parent** or **Campus Student**.
- 3. Enter the **Username** and **Password** provided by your school.
- 4. Click **Log In**!

#### **Have an Activation Key?**

Your school may provide you with an Activation Key. Use this key to create your own user account. To request an activation key, please email [ParentPortal@commack.k12.ny.us.](mailto:ParentPortal@commack.k12.ny.us)

- 1. If using a web browser, visit <https://campus.commack.k12.ny.us/campus/portal/commack.jsp>
- 2. Click **Campus Parent**.
- 3. Click **New User?**
- 4. Enter your **Activation Key** in the space provided and then **Submit**.
- 5. Enter a **Username** and **Password** and click **Submit**.

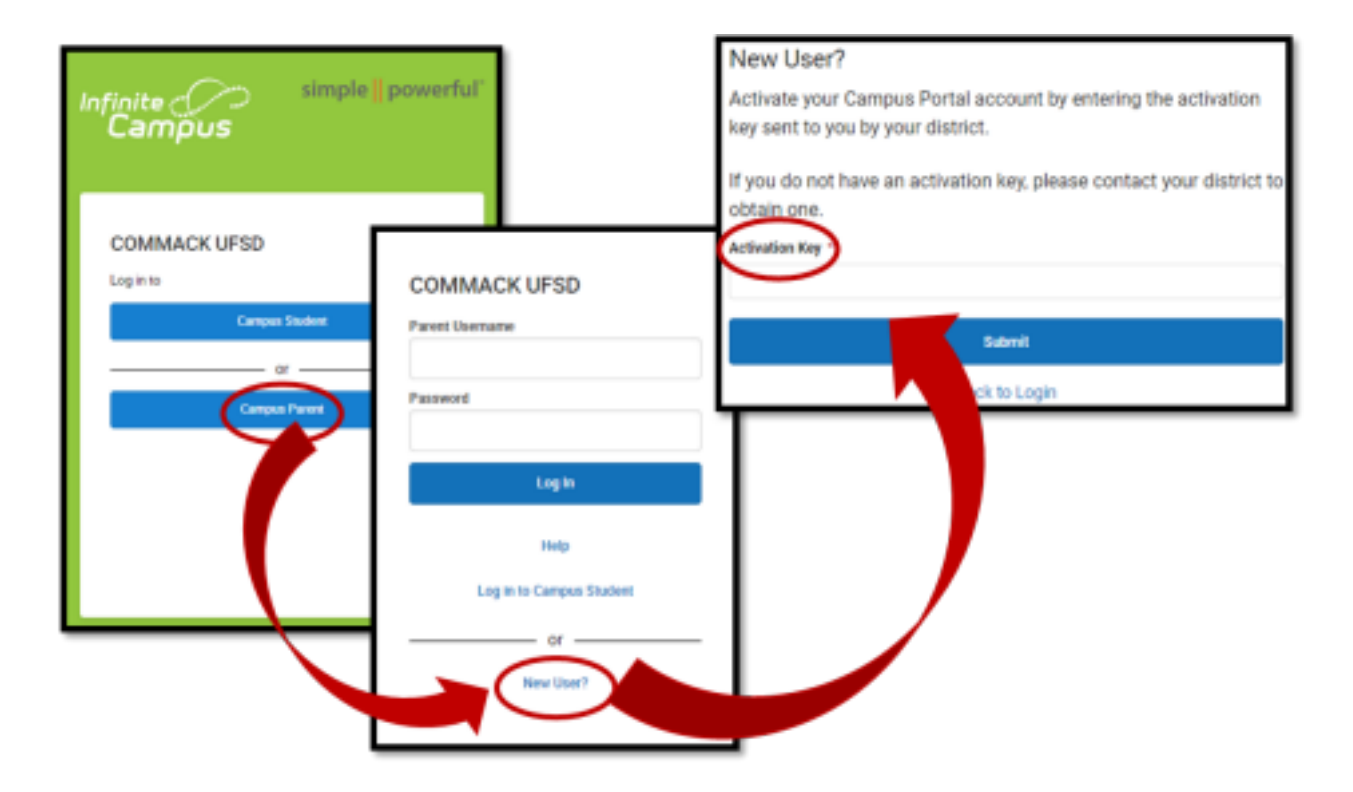

#### **Accessing the Parent Portal Campus Backpack:**

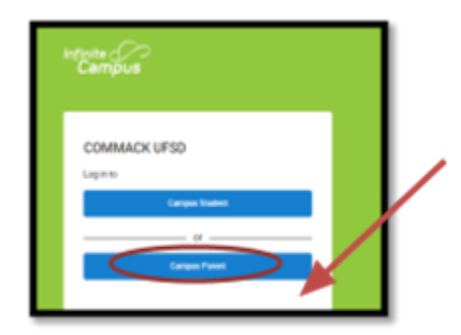

**1.To access the portal, enter the following url in your web browser and hit Enter[:](https://mcas-proxyweb.mcas.ms/certificate-checker?login=false&originalUrl=https%3A%2F%2Fcampus.commack.k12.ny.us.mcas.ms%2Fcampus%2Fportal%2Fparents%2Fcommack.jsp%3FMcasTsid%3D15600&McasCSRF=6f61bfb562b0a0e4111fc94c7b864e973a17bd42e04d1bed2a3f0704cfd3db83) [https://campus.commack.k12.ny.us/campus/portal/parents/commack.jsp](https://mcas-proxyweb.mcas.ms/certificate-checker?login=false&originalUrl=https%3A%2F%2Fcampus.commack.k12.ny.us.mcas.ms%2Fcampus%2Fportal%2Fparents%2Fcommack.jsp%3FMcasTsid%3D15600&McasCSRF=6f61bfb562b0a0e4111fc94c7b864e973a17bd42e04d1bed2a3f0704cfd3db83) 2. Select "Campus Parent" if it prompts you 3. If you do not have a Parent Portal account, email**

**[ParentPortal@commack.k12.ny.us](mailto:ParentPortal@commack.k12.ny.us) to receive an access key.**

4. Next, you will see the following screen:

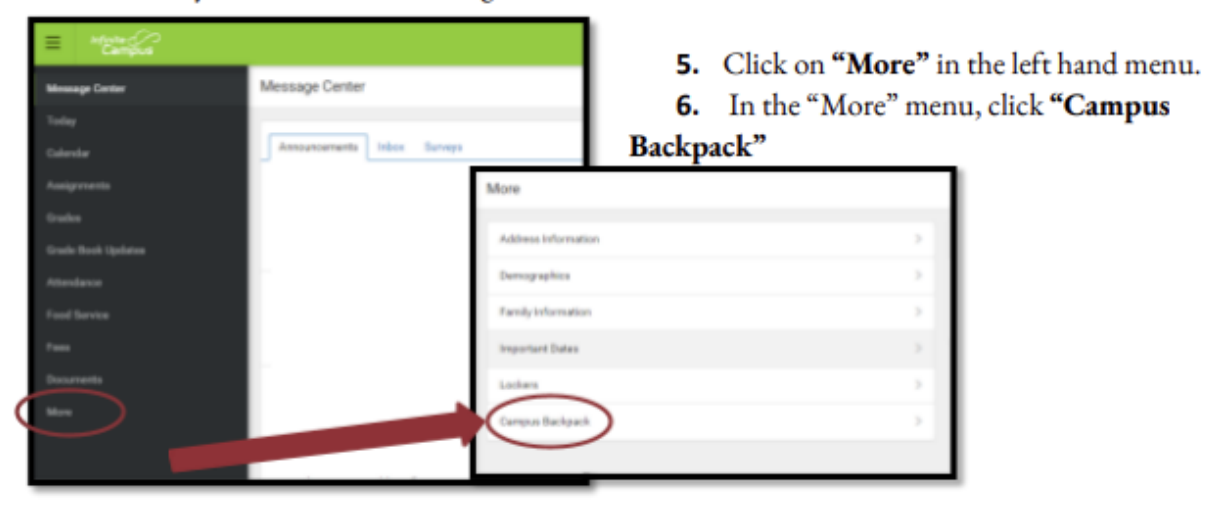

7. A new window will pop up with all of your student's available documents. If you have multiple students, they will all appear together on the same screen.

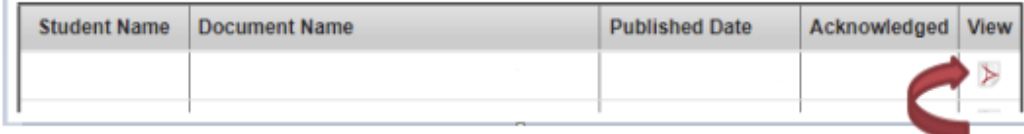

8. Select the PDF icon to open the document.

#### **Troubleshooting Tips:**

- If the Campus Backpack window or the document file do not open, please check your browser's settings and ensure that pop-ups for this site are not being blocked.
- We recommend using Google Chrome as the browser.
- Ensure your device is able to download and open PDF files. ۰

What can I find in the Campus Backpack

- **Report Cards**
- District posted letters
- Student Login Information

If you are unable to access the campus backpack after following these instructions, please email parentportal@commack.k12.ny.us

#### **Logging into Google Classroom:**

1. To access your child's Google Classroom, click on the Google Classroom icon located on the Commack School District Website [\(www.commack.k12.ny.us\)](http://www.commack.k12.ny.us) or enter the following url in your web browser and hit enter: www.classroom.google.com

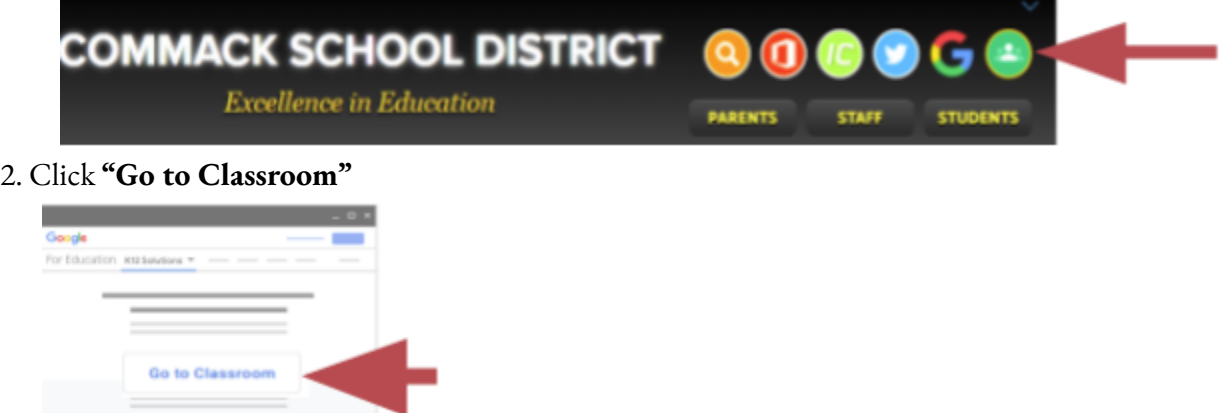

3. Enter your child's username and click **"Next"**. *Example: username*@commack.k12.ny.us

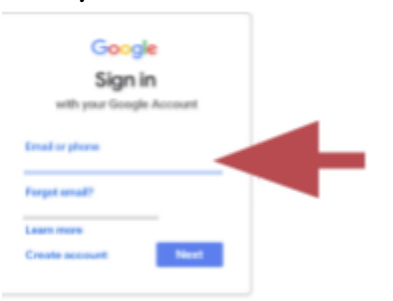

*4.* Enter your network password and click **"Next"**.

*Network password can be found in the Parent Portal in the Campus Backpack.*

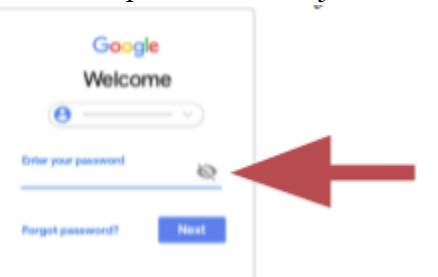

#### **Troubleshooting Tips:**

If you are signed in to multiple Google Accounts and need to switch to the Commack Google account that is used with Classroom:

If you are unable to access the Google Classroom after following these instructions, please email parentportal@commack.k12.ny.us

- **●** At the top, click your profile image or initial.
- **●** Select your child's Commack Google account.

## **LUNCH & THE CAFETERIA**

<span id="page-14-0"></span>**\_\_\_\_\_\_\_\_\_\_\_\_\_\_\_\_\_\_\_\_\_\_\_\_\_\_\_\_\_\_\_\_\_\_\_\_\_\_\_\_\_\_\_\_\_\_\_\_\_\_\_\_\_\_\_\_\_\_\_\_\_\_\_\_\_\_\_\_\_\_\_\_\_\_\_\_**

#### **1. Student Lunches/ "Split" Lunch Program:**

Students will be assigned a lunch period noted as either "Gold" or " White" on their schedules

- **● Students with "Gold" Designation:**
	- Will report to the cafeteria for the first part of the period in order to participate in food service/lunch.
	- After approximately 20 minutes, students with the "Gold" designation will report to recess/recreation.

#### **● Students with "White" Designation:**

- Will report directly to recess/recreation.
- After approximately 20 minutes, students with the "White" designation will report to the cafeteria to participate in food service/lunch.

Please note that student lunch assignments will not change throughout the year.

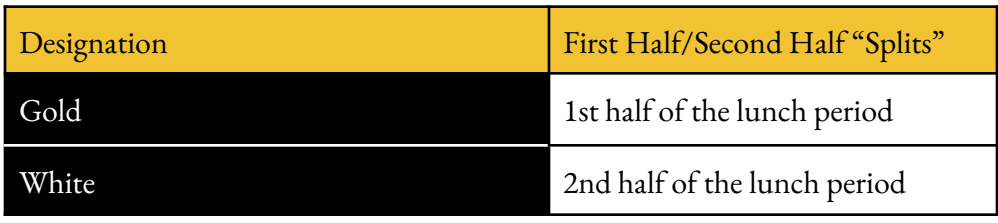

#### **2. Seating**

Students will have the opportunity to adjust their "Gold" or " White" designation, after the conclusion of the first week of school. The process for doing so will be discussed with students during their assigned lunch period. If approved, parents/guardians will be notified via school messenger regarding changes to their child's schedule.

**\_\_\_\_\_\_\_\_\_\_\_\_\_\_\_\_\_\_\_\_\_\_\_\_\_\_\_\_\_\_\_\_\_\_\_\_\_\_\_\_\_\_\_\_\_\_\_\_\_\_\_\_\_\_\_\_\_\_\_\_\_\_\_\_\_\_\_\_\_\_\_**

Students interested in a quiet space to read or complete school work will be permitted to report to the cafeteria, rather than outdoor recreation/recess. This location will be supervised by middle school staff and presents an additional option for students.

**\_\_\_\_\_\_\_\_\_\_\_\_\_\_\_\_\_\_\_\_\_\_\_\_\_\_\_\_\_\_\_\_\_\_\_\_\_\_\_\_\_\_\_\_\_\_\_\_\_\_\_\_\_\_\_\_\_\_\_\_\_\_\_\_\_\_**

#### **3. Lunch Chorus**

The Lunch Chorus program will commence toward the end of September. Students enrolled in the Lunch Chorus program will report to the Chorus Room (A-9) during their designated "Recess" time. (see table above).

**\_\_\_\_\_\_\_\_\_\_\_\_\_\_\_\_\_\_\_\_\_\_\_\_\_\_\_\_\_\_\_\_\_\_\_\_\_\_\_\_\_\_\_\_\_\_\_\_\_\_\_\_\_\_\_\_\_\_\_\_\_\_\_\_\_\_\_\_\_\_\_**

**\_\_\_\_\_\_\_\_\_\_\_\_\_\_\_\_\_\_\_\_\_\_\_\_\_\_\_\_\_\_\_\_\_\_\_\_\_\_\_\_\_\_\_\_\_\_\_\_\_\_\_\_\_\_\_\_\_\_\_\_\_\_\_\_\_\_\_\_\_\_**

**\_\_\_\_\_\_\_\_\_\_\_\_\_\_\_\_\_\_\_\_\_\_\_\_\_\_\_\_\_\_\_\_\_\_\_\_\_\_\_\_\_\_\_\_\_\_\_\_\_\_\_\_\_\_\_\_\_\_\_\_\_\_\_\_\_\_\_\_\_\_**

#### **4. Purchasing Lunch**

Students may charge their lunch at any time. Students will be provided with a school lunch card with a barcode to present at the cafeteria registers.

#### **5. Library & Computer Lab Passes**

It is expected that students will remain in the Cafeteria for their entire lunch period. However, if a student would like to go to the Library or Computer Lab they will need a pass/staff approval to do so: ● Library - if space permits, students may go to the Library during lunch, students will need a pass. Passes can be obtained the morning of lunch from the receptionist in the Library. ● Computer Lab - if space permits, students can obtain a pass to either the "E" House, "D" House, or "C" House computer lab. Passes for any of the computer labs can be obtained by visiting the computer lab during homeroom. Students will report to the computer lab **after** they eat (food is not permitted in any computer lab).

**\_\_\_\_\_\_\_\_\_\_\_\_\_\_\_\_\_\_\_\_\_\_\_\_\_\_\_\_\_\_\_\_\_\_\_\_\_\_\_\_\_\_\_\_\_\_\_\_\_\_\_\_\_\_\_\_\_\_\_\_\_\_\_\_\_\_\_\_\_\_**

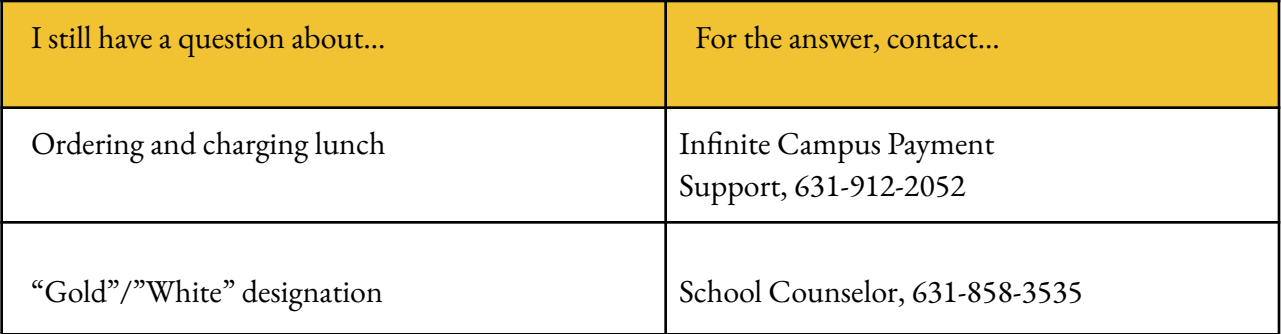

## **ARRIVAL TO SCHOOL & EARLY PICK UP**

<span id="page-16-0"></span>**\_\_\_\_\_\_\_\_\_\_\_\_\_\_\_\_\_\_\_\_\_\_\_\_\_\_\_\_\_\_\_\_\_\_\_\_\_\_\_\_\_\_\_\_\_\_\_\_\_\_\_\_\_\_\_\_\_\_\_\_\_\_\_\_\_\_**

#### **1. Entrance to School**

There are three main entrances to Commack Middle School based on the way your child arrives to school:

- Students who take the bus to school will enter through the back of the building.
- Students who take a van to school will enter through the west side of the building, by the "E" House.

**\_\_\_\_\_\_\_\_\_\_\_\_\_\_\_\_\_\_\_\_\_\_\_\_\_\_\_\_\_\_\_\_\_\_\_\_\_\_\_\_\_\_\_\_\_\_\_\_\_\_\_\_\_\_\_\_\_\_\_\_\_\_\_\_\_\_**

● Students who get driven to school will enter through the front of the building.

#### **2. Late Arrive**

For students who are arriving to school after the school day has started, please follow these steps:

- 1. Student's parent/guardian should write a note explaining the lateness and when the student arrives at school they should hand it to the Attendance staff.
- 2. Students will be issued a late pass to provide to their teacher and their attendance in Infinite Campus will be updated.
- 3. Students will report directly to their scheduled class based on the time they arrive at CMS.

**\_\_\_\_\_\_\_\_\_\_\_\_\_\_\_\_\_\_\_\_\_\_\_\_\_\_\_\_\_\_\_\_\_\_\_\_\_\_\_\_\_\_\_\_\_\_\_\_\_\_\_\_\_\_\_\_\_\_\_\_\_\_\_\_\_**

#### **3. Early Dismissal**

For students who are leaving before the end of the scheduled school day:

- 1. Student's parent/guardian will go to the Main Office window ("the bubble'') to request that the student be excused from school. Parents/guardians must provide photo ID to security upon arrival.
- 2. Students will be called to the bubble and officially released when their parent/guardian has signed them out.
- 3. Students who return before the end of the school day, are to go directly to the Main Office window to be readmitted.

**\_\_\_\_\_\_\_\_\_\_\_\_\_\_\_\_\_\_\_\_\_\_\_\_\_\_\_\_\_\_\_\_\_\_\_\_\_\_\_\_\_\_\_\_\_\_\_\_\_\_\_\_\_\_\_\_\_\_\_\_\_\_\_\_\_\_\_\_\_\_**

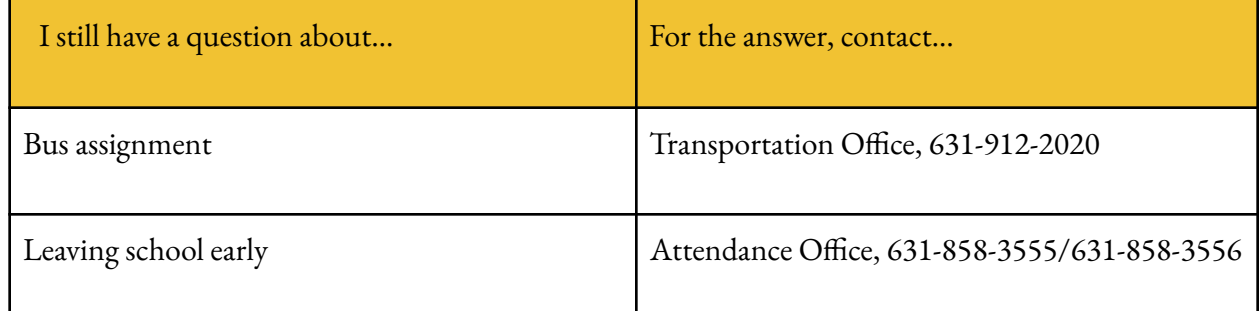

## **DISMISSAL FROM SCHOOL**

<span id="page-17-0"></span>**\_\_\_\_\_\_\_\_\_\_\_\_\_\_\_\_\_\_\_\_\_\_\_\_\_\_\_\_\_\_\_\_\_\_\_\_\_\_\_\_\_\_\_\_\_\_\_\_\_\_\_\_\_\_\_\_\_\_\_\_\_\_\_\_\_**

#### **1. Exits**

After the last bell, students are expected to exit the building unless they are staying after for an organized club/school activity or athletic practice/contest. Students may use any exterior door to exit the building. Students who are riding the bus will find buses in two rows in the back of the building. There is an order that is posted by the back doors. Students who are being picked-up can arrange for their ride to meet them in the front of the building.

**\_\_\_\_\_\_\_\_\_\_\_\_\_\_\_\_\_\_\_\_\_\_\_\_\_\_\_\_\_\_\_\_\_\_\_\_\_\_\_\_\_\_\_\_\_\_\_\_\_\_\_\_\_\_\_\_\_\_\_\_\_\_\_\_\_**

#### **2. Temporary Bus Passes**

Students wishing to obtain an alternate bus pass should report with a written note from a parent/guardian to their house office or Counseling Center during homeroom. Transportation will be contacted and the student will be informed if they are permitted to ride on a different bus for the day. The student will be able to contact their parent/guardian if there is no space available.

\_\_\_\_\_\_\_\_\_\_\_\_\_\_\_\_\_\_\_\_\_\_\_\_\_\_\_\_\_\_\_\_\_\_\_\_\_\_\_\_\_\_\_\_\_\_\_\_\_\_\_\_\_\_\_\_\_\_\_\_\_\_\_\_\_\_\_\_\_\_\_\_\_\_\_\_\_

#### **3. Late Buses**

For students who stay after and would like to take the late bus home, transportation will be available. Late buses have been scheduled at approximately 3:40 and 5:00pm to transport children who have stayed late at school to participate in extra-help classes, clubs, activities, or athletic events. Please be advised that the late buses make fewer stops than the regular bus. Bus stops are not the same as the daily buses; Middle School late buses are A,B,C,D. Late Buses leave from the front of the building. Stops for each route are posted by the Main Office window ("the bubble"), Counseling Center, and rear the front and back doors. Students who are being picked-up can arrange for their ride to meet them in the back of the building.

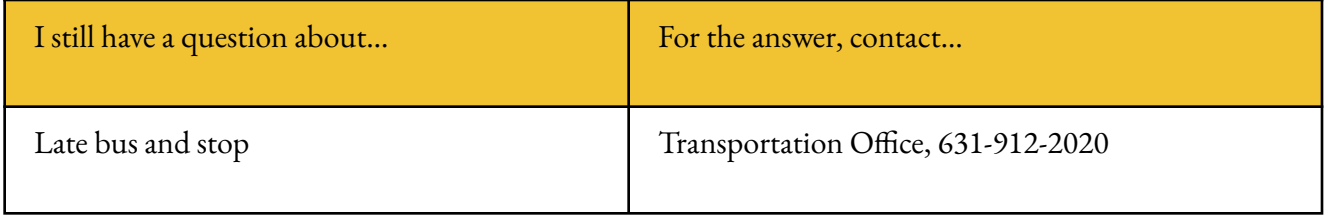

## **QUICK LINKS & CONTACT INFORMATION**

<span id="page-18-0"></span>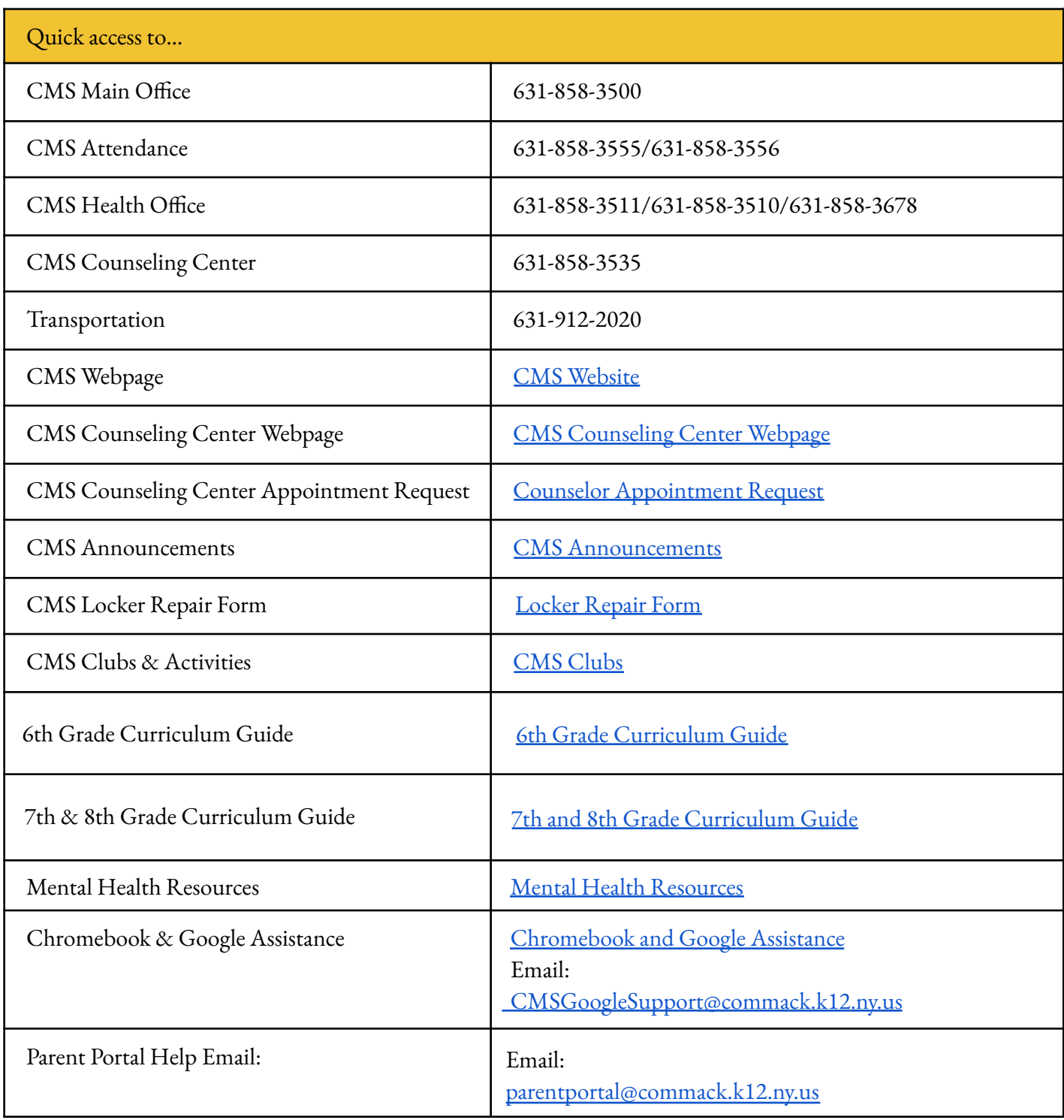